# **Servidor de blog**

Aquest migdia, en una xerrada mig formal sobre l'organització dels serveis d'Internet del SeRMN, en Teo i jo hem arribat a la conclusió que ens calia un blog per difondre les activitats del servei de forma dinàmic i fora del marc massa formalista de la pàgina institucional o fins i tot de la wiki. A més, aquest blog, atès que serà la pàgina més activa del servei, servirà com a portal del SeRMN i permetrà centralitzar l'accés a les eines web que fem servir: wiki, fòrums, programa de reserves, etcètera.

# **Software disponible**

Per coherència amb la decisió i l'esforç actual d'aixoplugar tots els serveis d'Internet sota una única adreça web: <http://sermn.uab.cat>, hem decidit no externalitzar el blog (per exemple a [www.blogger.com](http://www.blogger.com)) i instal·lar-ho al servidor del SeRMN amb la resta d'eines web. Per això, la primera opció és fer servir el software disponible a la distribució emprada al servidor [\( Debian GNU/Linux](http://www.debian.org)) sempre i quan sigui prou recent.

#### **Programes avaluats favorablement**

- [b2evolution](http://b2evolution.net) is a powerful blog tool you can install on your own website. It includes all the features of traditional blog tools, and extends them with evolved features such as file & photo management, versatile skins, multiple blogs, detailed user permissions… not to mention plugins, of course. b2evolution is free, open-source software (GPL), runs on virtually any webserver featuring PHP + MySQL and is available in several languages. **No disponible a la versió estable de Debian (v. 6.0). A l'hora d'actualitzar la versió actual (Debian 5.0) hauríem d'instal·lar manualment la versió disponible on-line.**
- [Serendipity,](http://www.s9y.org) is a PHP-powered weblog application which gives the user an easy way to maintain an online diary, weblog or even a complete homepage. While the default package is designed for the casual blogger, Serendipity offers a flexible, expandable and easy-to-use framework with the power for professional applications.
- [Textpattern](http://textpattern.com) is an open source content management system unlike any other; it allows you to easily create, edit and publish content and make it beautiful in a professional, standardscompliant manner.
- [Wordpress](http://wordpress.org/) is web software you can use to create a beautiful website or blog. We like to say that WordPress is both free and priceless at the same time. The core software is built by hundreds of community volunteers, and when you're ready for more there are thousands of plugins and themes available to transform your site into almost anything you can imagine. Over 25 million people have chosen WordPress to power the place on the web they call "home" — we'd love you to join the family. **Més de 25 milions… més 1**

#### **Programes descartats**

S'indica **en negreta** la característica o característiques no desitjades.

• [Blosxom](http://www.blosxom.com/) (pronounced "blossom") is a lightweight yet feature-packed weblog application designed from the ground up with simplicity, usability, and interoperability in mind. Blogging [...] [is] as simple as typing away in your favourite text editor and hitting Save. [...] Create, edit, rename, and delete entries on the command-line, via FTP, WebDAV, … **No és Web2.0: no incorpora la possibilitat d'editar el contingut directament a través del navegador. Els fitxers cal pujar-los i baixar-los via FTP per afegir-los i/o editar-los.**

- [Mahara](http://mahara.org/) is an open source e-portfolio system with a flexible display framework. Mahara, meaning 'think' or 'thought' in Te Reo Māori, is user centred environment with a permissions framework that enables different views of an e-portfolio to be easily managed. Mahara also features a weblog, resume builder and social networking system, connecting users and creating online learner communities. **Molt específic, orientat a la creació de portals educatius.**
- [Movable Type](http://www.movabletype.org) has several notable features, such as the ability to host multiple weblogs and standalone content pages, manage files, user roles, templates, tags, categories, and trackback links. **Programat en** *Perl,* **llenguatge de programació que desconec.**
- [PyBlosxom](http://pyblosxom.bluesock.org/) is a lightweight file-based weblog system. PyBlosxom focuses on three things: simplicity, extensibility, and community [...] [it is] file-based: entries are files, configuration is a file, plugins are files, … Run it many different ways: as a static renderer that compiles your blog to html, as a CGI script, as a WSGI application … **No és Web2.0: no incorpora la possibilitat d'editar el contingut directament a través del navegador. Els fitxers cal pujar-los i baixar-los via FTP per afegir-los i/o editar-los.**
- [tDiary](http://www.tdiary.org) ... o com diu Google Translate: tDiary so-called free software to help Web diary. WWW server running on, CGI scripts are created as. tDiary is "to accelerate the communication diary" theme, Web is designed to build a feature-rich communication using a diary. tDiary has the following features… . **La documentació està en japonès, tot i que hi ha quelcom en anglès a <http://sourceforge.net/projects/tdiary/>**

# **Comparatives de programes per blogs**

- [WeblogMatrix](http://www.weblogmatrix.org/) is the right place to compare the features of all those weblog tools you heard of. WeblogMatrix is here to help you decide which weblog is the best for your needs. You can compare, choose and discuss the various Weblogs and their features.
- [Blog Software Review.](http://blog-software-review.toptenreviews.com/) Blogging for Beginners 2011. Blog Software Review Product Comparisons.
- [6 Tips to help you Choose your Blog Software,](http://www.weblogguide.org/6-tips-to-help-you-choose-your-blog-software.html) by admin on February 6, 2010.
- [Blog software,](http://en.wikipedia.org/wiki/Blog_software) at the Wikipedia
- [The blog platforms of choice among the top 100 blogs.](http://royal.pingdom.com/2009/01/15/the-blog-platforms-of-choice-among-the-top-100-blogs/) Posted in Main on January 15th, 2009 by Pingdom
- [Most Popular Blog Software](http://blogging.compendiumblog.com/blog/most-popular-blog-software)
- [Blog Software Smackdown: The Big 3 \[Movable Type, WordPress, and Textpattern\] Reviewed.](http://articles.sitepoint.com/article/blog-software-smackdown-review) By Vinnie Garcia.
- [Smashing Magazine. 10 Weblog Engines Reviewed.](http://www.smashingmagazine.com/2008/08/29/10-weblog-engines-reviewed/) By Glen Stansberry, August 29th, 2008.

# **Veure també**

- [3 Tips to make sharing your corporate blog easy.](http://blogging.compendiumblog.com/blog/third-tribe-business-blogging/3-tips-to-make-sharing-your-corporate-blog-easy) Monday, April 26, 2010 by Ken Moorhead.
- [5 Tips for Writing a Blog Post.](http://blogging.compendiumblog.com/blog/how-to-get-started-with-business-blogging/5-tips-for-writing-a-blog-post) Wednesday, March 31, 2010 by Ford McAlexander.
- [200 Blog Post Ideas for your Company Blog!](http://blogging.compendiumblog.com/blog/social-media-domination/0/0/200-blog-post-ideas-for-your-company-blog) Saturday, October 18, 2008 by Douglas Karr.

# **La decisió final**

Al final m'he decidit pel programa [WordPress.](http://www.wordpress.org) Per començar a fer proves i familiaritzar-me amb la instal·lació del programa, la configuració del servidor web Apache, i els directoris i fitxers de configuració del programa, he instal·lat la versió (2.5.1) disponible a la distribució Debian GNU/Linux, però com que hi ha una versió més força nova (3.1), un cop finalitzades les proves desinstal·laré la versió actual i descarregaré i instal·laré la versió actual.

# **Instal·lació de la darrera versió de Wordpress**

La versió de Debian GNU/Linux instal·lada al servidor és la old-stable, l'anterior a l'actual versió stable. Això fa que la versió de Wordpress disponible sigui força vella. Així doncs, hauré d'instal·lar [la](http://wordpress.org/latest.tar.gz) [versió més actual.](http://wordpress.org/latest.tar.gz)

Les següents pàgines contenen informació sobre cóm instal·lar aquesta versió a Debian,

- [Installing WordPress.](http://codex.wordpress.org/Installing_WordPress)
- [Install WordPress on Debian 5 \(Lenny\)](http://www.kaisblog.de/2010/01/31/install-wordpress-on-debian-5-lenny/) Jan 31st, 2010 by Kai.

Segueixo les instruccions a Installing WordPress, parant atenció a les possibles peculiaritats de Debian que puguin esmentar-se kaisblog.

De forma resumida,

- cd /usr/share
- wget<http://wordpress.org/latest.tar.gz>
- tar xfz ./latest.tar.gz

Aquests són els fitxers a la instal·lació del programa disponible a Debian i ara desinstal·lat,

```
root@sermnserver:/etc/wordpress# ls /usr/share/wordpress/
index.php wp-blog-header.php wp-content wp-login.php wp-
rss2.php
readme.html wp-comments-post.php wp-cron.php wp-mail.php wp-
rss.php
wp-admin wp-commentsrss2.php wp-feed.php wp-pass.php wp-
settings.php
wp-app.php wp-config.php wp-includes wp-rdf.php wp-
trackback.php
wp-atom.php wp-config-sample.php wp-links-opml.php wp-register.php
xmlrpc.php
```
- cd /etc/wordpress
- cp /usr/share/wordpress/wp-config-sample.php /etc/wordpress/wp-sermn.uab.cat-config.php
- nano -c wp-sermn.uab.cat-config.php

root@sermnserver:/etc/wordpress# cat wp-sermn.uab.cat-config.php <?php /\*\*

```
 * The base configurations of the WordPress.
 *
 * This file has the following configurations: MySQL settings, Table Prefix,
 * Secret Keys, WordPress Language, and ABSPATH. You can find more
information
 * by visiting {@link http://codex.wordpress.org/Editing_wp-config.php
Editing
 * wp-config.php} Codex page. You can get the MySQL settings from your web
host.
 *
 * This file is used by the wp-config.php creation script during the
 * installation. You don't have to use the web site, you can just copy this
file
 * to "wp-config.php" and fill in the values.
 *
 * @package WordPress
 */
1/ ** MySQL settings - You can get this info from your web host ** 1/1^{**} The name of the database for WordPress */define('DB_NAME', 'sermnblog');
/** MySQL database username */
define('DB_USER', 'sermnblog');
/** MySQL database password */
define('DB_PASSWORD', '**********');
/** MySQL hostname */
define('DB_HOST', 'localhost');
/** Database Charset to use in creating database tables. */
define('DB_CHARSET', 'utf8');
/** The Database Collate type. Don't change this if in doubt. */define('DB_COLLATE', '');
7***#a+ * Authentication Unique Keys and Salts.
 *
 * Change these to different unique phrases!
 * You can generate these using the {@link
https://api.wordpress.org/secret-key/1.1/salt/ WordPress.org secret-key
service}
 * You can change these at any point in time to invalidate all existing
cookies. This will force all users to have to log in again.
 *
* @since 2.6.0
 */
```

```
define('AUTH_KEY', '***...***');
define('SECURE AUTH KEY', '***...***');
define('LOGGED_IN_KEY', '***...***');
define('NONCE KEY', ***...***');
define('AUTH_SALT', '***...***');
define('SECURE AUTH SALT', '***...***');
define('LOGGED_IN_SALT', '***...***');
define('NONCE SALT', ***...***');
/**#@-*/
/**
 * WordPress Database Table prefix.
 *
 * You can have multiple installations in one database if you give each a
unique
 * prefix. Only numbers, letters, and underscores please!
 */
$table prefix = 'wp';/**
 * WordPress Localized Language, defaults to English.
 *
 * Change this to localize WordPress. A corresponding MO file for the chosen
 * language must be installed to wp-content/languages. For example, install
 * de_DE.mo to wp-content/languages and set WPLANG to 'de_DE' to enable
German
 * language support.
 */
define('WPLANG', '');
/**
 * For developers: WordPress debugging mode.
 *
 * Change this to true to enable the display of notices during development.
 * It is strongly recommended that plugin and theme developers use WP_DEBUG
 * in their development environments.
 */
define('WP_DEBUG', false);
/* That's all, stop editing! Happy blogging. */
/** Absolute path to the WordPress directory. */if ( !defined('ABSPATH') )
    define('ABSPATH', dirname( FILE ) . '/');
/** Sets up WordPress vars and included files. */
require once(ABSPATH . 'wp-settings.php');
  cd /usr/share/wordpress
```
nano -c ./wp-config.php

Last<br>update: update: 2011/09/09 sermn\_wiki:userpages:marta:servidor\_blog https://sermn.uab.cat/wiki/doku.php?id=sermn\_wiki:userpages:marta:servidor\_blog&rev=1315584751 18:12

```
root@sermnserver:/usr/share/wordpress# cat wp-config.php
<?php
     include("/etc/wordpress/wp-sermn.uab.cat-config.php");
     define('ABSPATH',dirname(__FILE__).'/');
    require once(ABSPATH.'wp-settings.php');
?>
  cd /etc/apache2/sermn-conf.d
  nano -c wordpress.conf
root@sermnserver:/etc/apache2/sermn-conf.d# cat wordpress.conf
Alias / /usr/share/wordpress/
<Directory /usr/share/wordpress>
     Options -Indexes +FollowSymLinks
     DirectoryIndex index.php
     # RewriteEngine On
     # RewriteBase /reserves/
     # RewriteCond %{HTTPS} off
    # RewriteRule ^(.*)$ https://%{HTTP HOST}%{REQUEST URI}
     AllowOverride All
     Order allow,deny
     Allow from all
```

```
</Directory>
```
- Anar a<http://sermn.uab.cat/wp-admin/install.php> per completar la instal·lació
- Entrar a Wordpress a <http://sermn.uab.cat/>i configurar el blog.

# **Configuració**

Les qüestions relacionades amb la configuració del blog les trobareu a la pàgina [configuració del blog](https://sermn.uab.cat/wiki/doku.php?id=sermn_wiki:userpages:marta:configuracio_blog)

# **Plugins (o extensions)**

Les qüestions relacionades amb la instal·lació i configuració dels plugins les trobareu a la pàgina [Wordpress plugins \(extensions\)](https://sermn.uab.cat/wiki/doku.php?id=sermn_wiki:userpages:marta:servidor_blog_plugins)

#### **Temes**

Wordpress [disposa de molts temes](http://wordpress.org/extend/themes/) amb els que modificar el seu aspecte. Alguns dels temes són gratuïts, mentre que altres cal pagar-los. Els criteris que he fet servir per triar els possibles temes són:

- el tema ha de fer servir una paleta de colors clars (light), preferiblement amb fons blanc
- el disseny de la pàgina ha de ser senzill (minimalista?)
- la barra de menús ha d'estar preferiblement a la dreta, per tal de facilitar que l'atenció es concentri en les notícies.

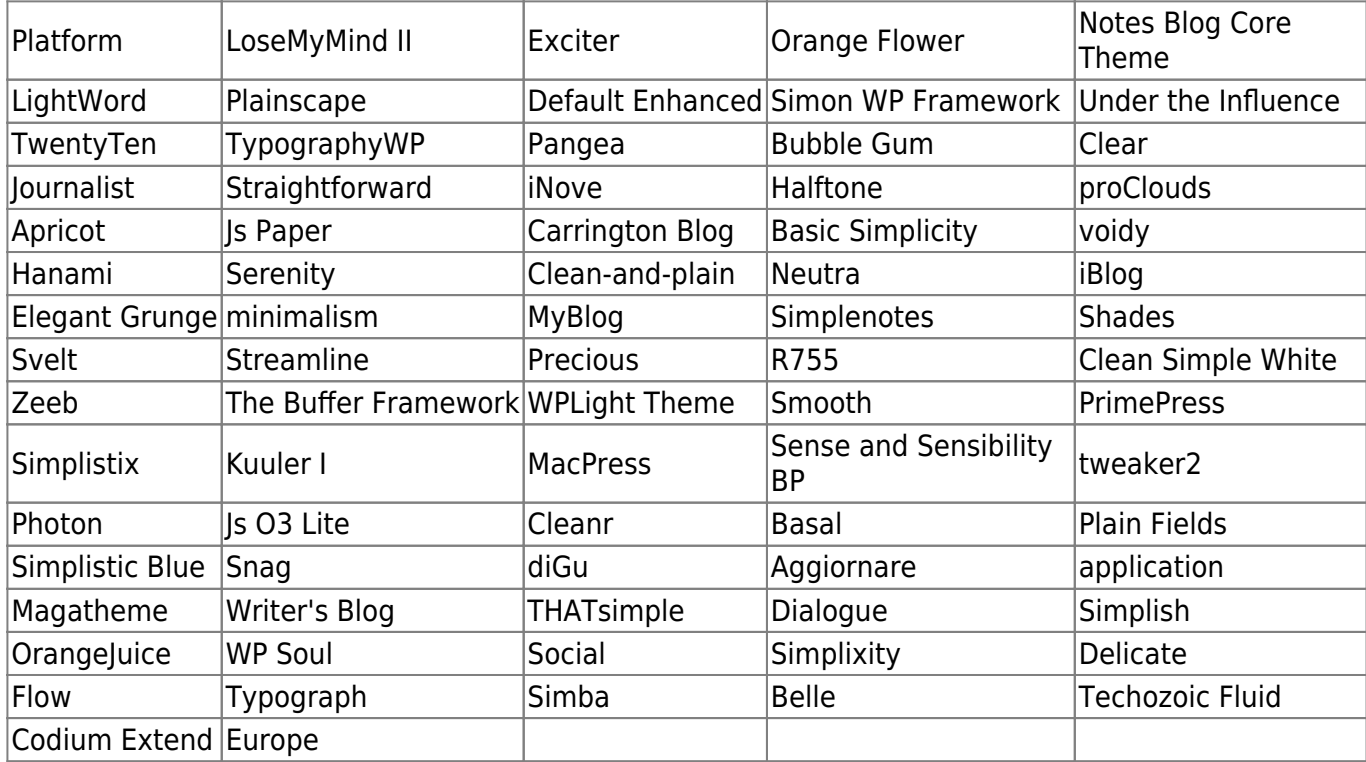

Alguns dels estils que s'ajusten a aquests criteris, i d'entre els quals hauríem de triar el tema pel SeRMN, són:

Com que el tema per defecte s'ajusta a les nostres necessitats, és compatible amb la major part dels plugins, i a més és relativament fàcil d'imitar al servidor wiki, decideixo no canviar-lo.

# **Cul de sac**

Aquest és un recull de pàgines que m'han semblat útils, fos pel contingut o per la forma o per ambdós motius.

- [PowerPoint Does Rocket Science--and Better Techniques for Technical Reports](http://www.edwardtufte.com/bboard/q-and-a-fetch-msg?msg_id=0001yB&topic_id=1) Un anàlisi comparatiu entre la qualitat informativa d'un informe i una presentació en PowerPoint (o equivalent) on PP surt perdent. Vaig arribar a la pàgina a partir d'una altra força interessant: [PowerPoint: shot with its own bullets \(](http://norvig.com/lancet.html)From The Lancet, Volume 362, Issue 9381, Pages 343-344.), on hi ha un enllaç a la [famosa presentació en PP d'en Abe Lincoln.](http://www.norvig.com/Gettysburg/)
- [How to Create a Kickass WordPress Authors Page.](http://wpsplash.com/how-to-create-a-wordpress-authors-page/)
	- [Author Templates plugin.](http://codex.wordpress.org/Author_Templates)
	- [How To: Adding An Author Page To Your WordPress Blog.](http://wphacks.com/how-to-adding-an-author-page-to-your-wordpress-blog/)
	- [How to Add a Custom Author Profile Page to Your WordPress.](http://www.wpbeginner.com/wp-themes/how-to-add-a-custom-author-profile-page-to-your-wordpress/)
	- [Make your WordPress blog a real website](http://developedtraffic.com/2007/03/26/make-your-wordpress-blog-a-real-website/)
		- [WordPress Author pages.](http://developedtraffic.com/2007/06/23/wordpress-author-pages/)
		- **[Example of how to use the menu bar](http://wewantorganicfood.com/) to replace the side bar.**
	- [Managing Multiple Authors: Customizing the WordPress Author Page.](http://lorelle.wordpress.com/2011/05/24/managing-multiple-authors-customizing-the-wordpress-author-page/)

Last update: 2011/09/09 sermn\_wiki:userpages:marta:servidor\_blog https://sermn.uab.cat/wiki/doku.php?id=sermn\_wiki:userpages:marta:servidor\_blog&rev=1315584751 18:12

- [21 Great Plugins to Manage Multi-Author Blogs Efficiently.](http://www.wpbeginner.com/plugins/21-great-plugins-to-manage-multi-author-blogs-efficiently-and-successfully/)
- [10 Great WordPress Plugins for Managing Images](http://www.wpbeginner.com/plugins/10-great-wordpress-plugins-for-managing-images/)

From: <https://sermn.uab.cat/wiki/>- **SeRMN Wiki**

Permanent link: **[https://sermn.uab.cat/wiki/doku.php?id=sermn\\_wiki:userpages:marta:servidor\\_blog&rev=1315584751](https://sermn.uab.cat/wiki/doku.php?id=sermn_wiki:userpages:marta:servidor_blog&rev=1315584751)**

Last update: **2011/09/09 18:12**

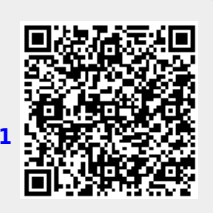